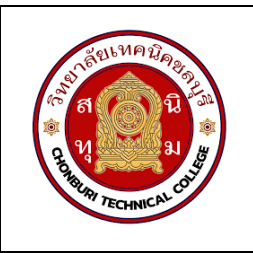

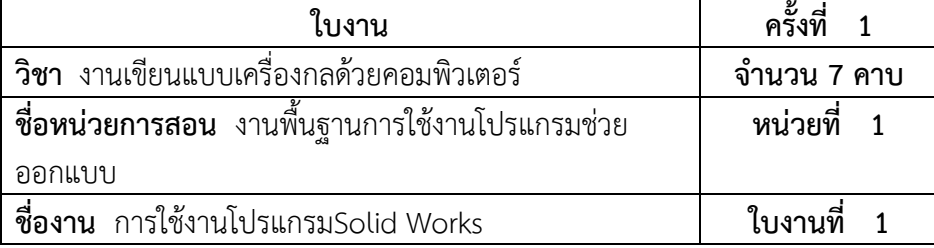

- **จุดประสงคเชิงพฤติกรรม**
	- 1. แสดงการใชงานโปรแกรม SolidWorks ได 1.1 อธิบายหนาตางการทำงานของโปรแกรม SolidWorks ได
	- 1.2 สรางชิ้นงานใหมได
	- 1.3 ใชงาน Viewport ได
	- 1.4 ปรับมุมมองวัตถุได
	- 1.5 แสดงผลวัตถุได
- 2. มีกิจนิสัยที่ดีในการเรียนและการปฏิบัติงาน

# **เครื่องมือ / อุปกรณที่ใช**

- 1. เครื่องคอมพิวเตอรแบบตั้งโตะ
- 2. โปรแกรม Solidworks

### **การปฏิบัติงาน**

1. การใชงานโปรแกรม SolidWorks

# **การสรางชิ้นงานใหม**

 $\bullet$  คลิกเลือกสัญลักษณ์ของโปรแกรมแสดงดังภาพที่ 1 เพื่อเรียกเมนู หลังจากนั้นให้ เลือกคำสั่ง File > New เพื่อสรางชิ้นงานใหม หรือคลิกปุมในภาพที่ 2

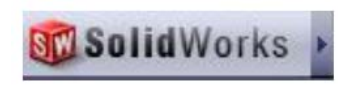

รูปที่ 1 : ปุมเมนู

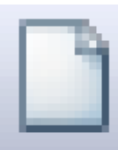

รูปที่ 2 : สัญลักษณสำหรับสรางเอกสารใหม

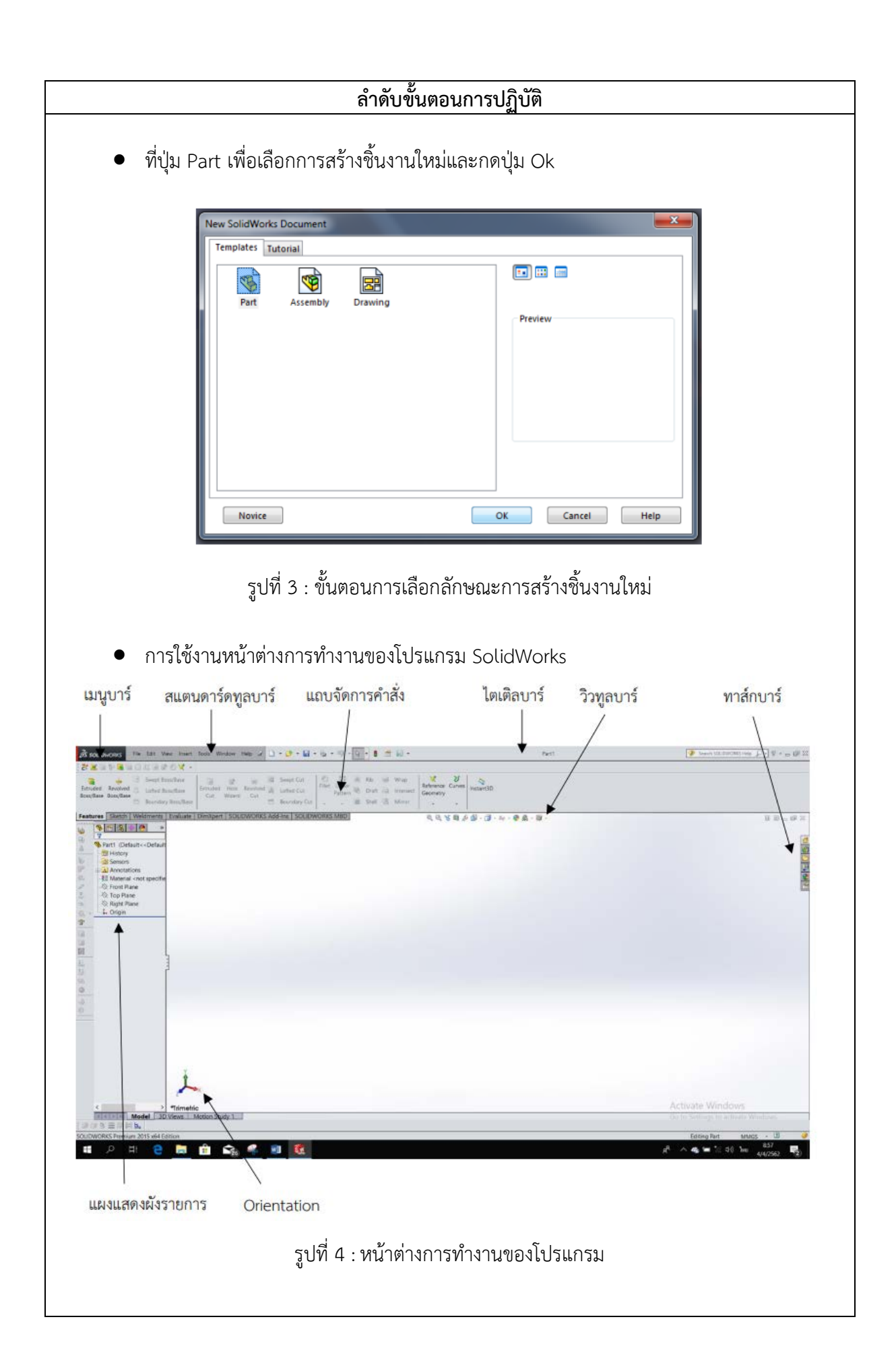

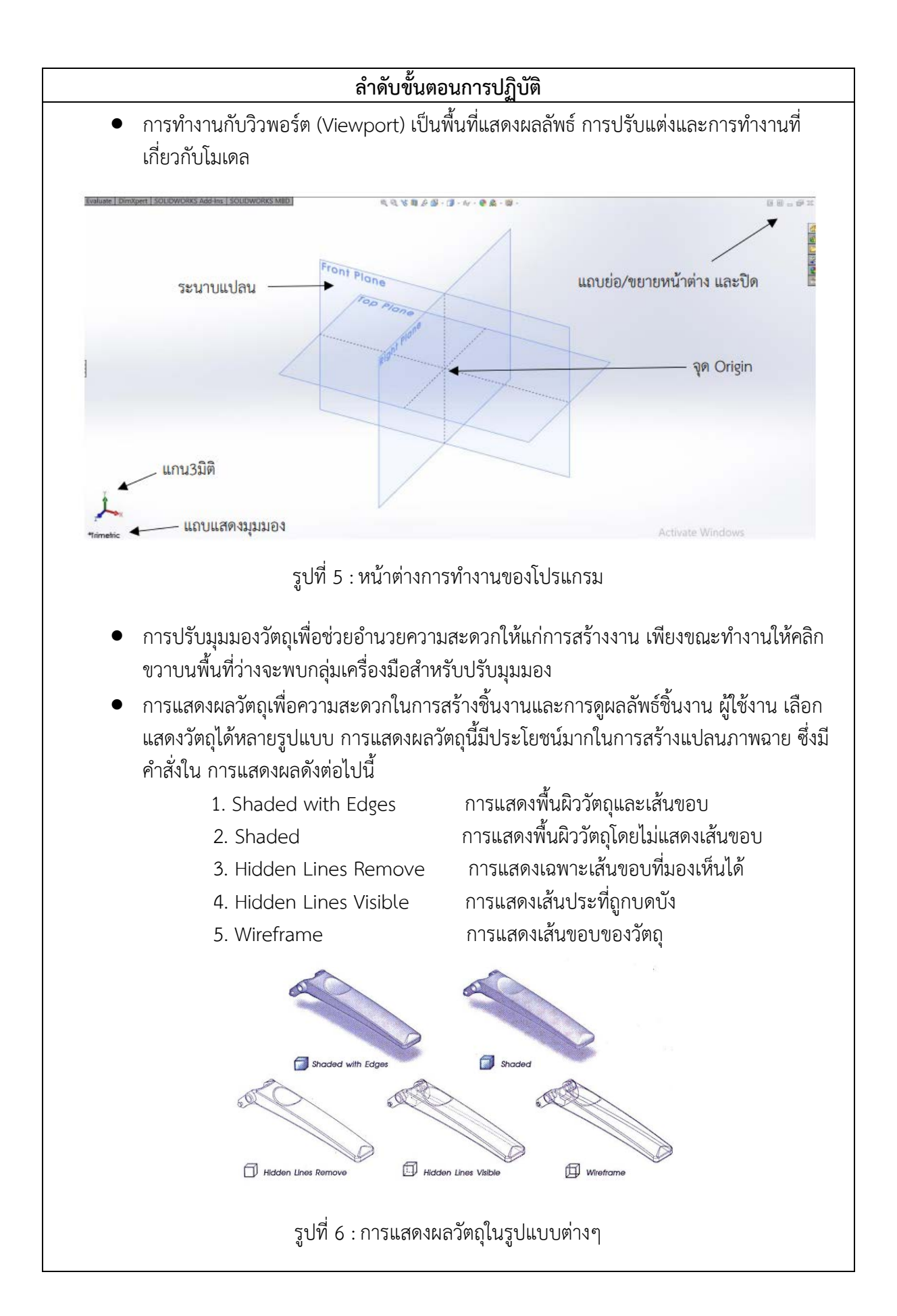

# **ลำดับขั้นตอนการปฏิบัติ**

• การแสดงผลวัตถุบนพื้นหลังที่ตางกัน โดยใชคำสั่ง Apply Scene เพื่อใหการแสดงผลของ ชิ้นงาน มีความนาสนใจมากยิ่งขึ้น

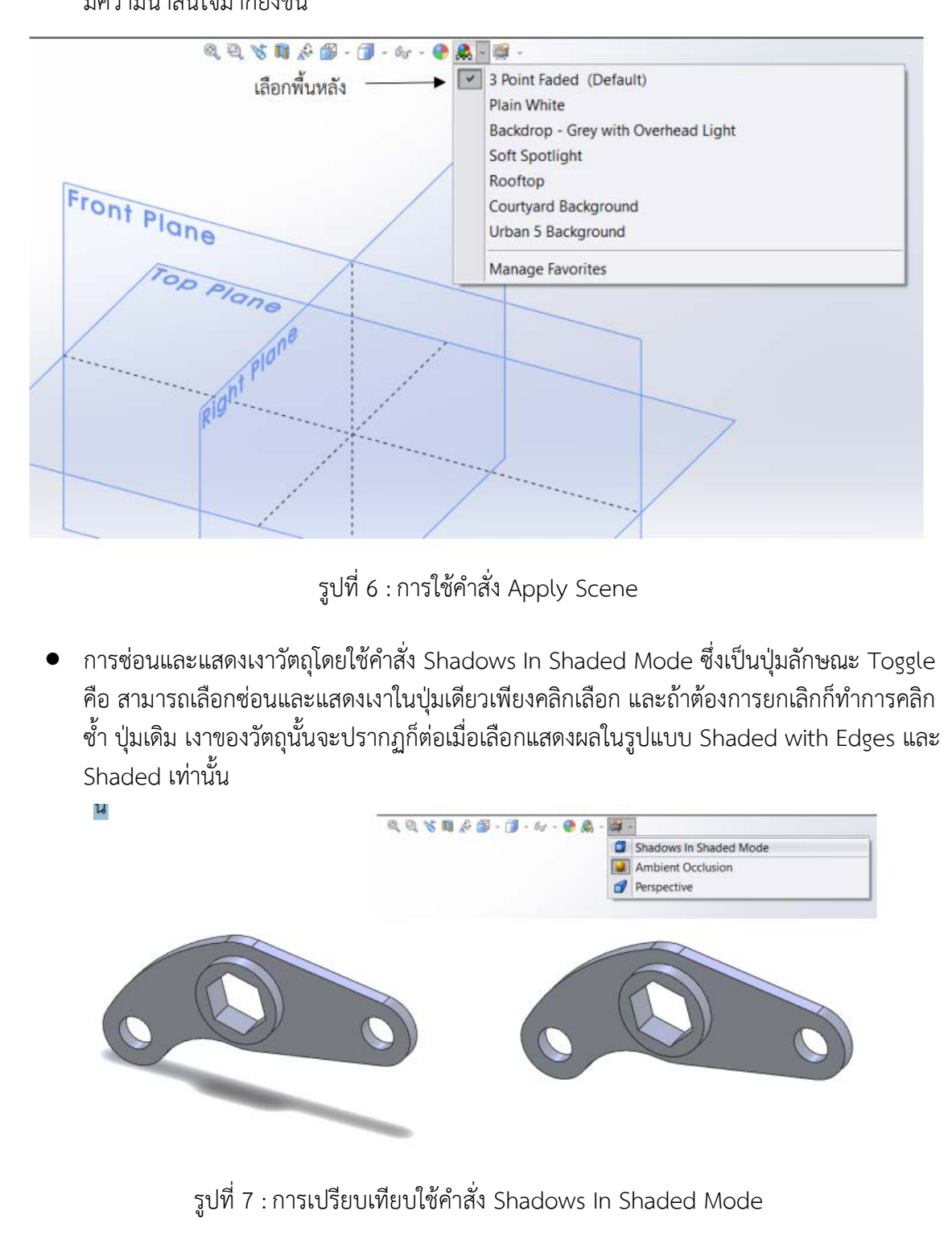